## **Bogo Day Nacional - 25/10/2018**

Como validar uma promoção ativa?

Exportação de dados.

## **Validando uma promoção ativa.**

A promoção **"Bogo Day - 25 - Out 18",** já se encontra ativada.

Para validar a informação, acesse o módulo Inteligência Subway.

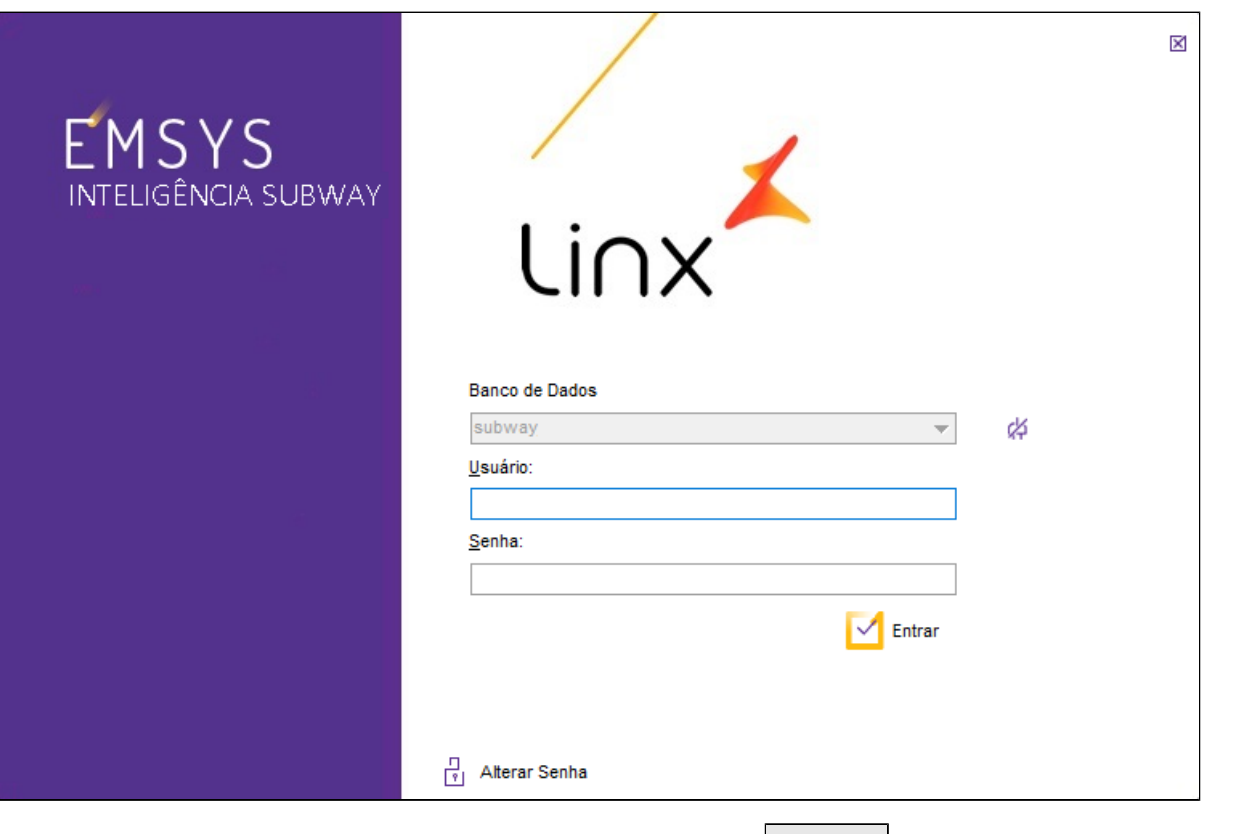

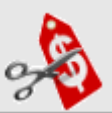

Inteligência Subway aberto, acesse no menu superior, **"Cadastros > PDV > Promoções > Painel de Promoções"** ou pelo atalho

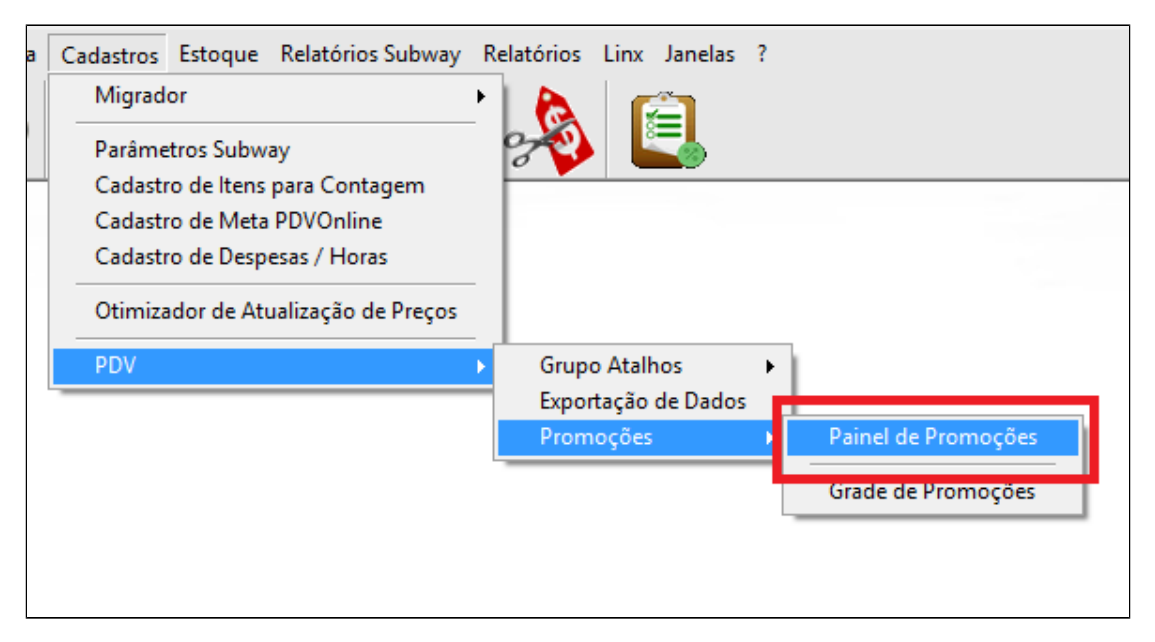

Painel de promoções aberto, acesse a aba **"Promoções Ativas e Inativas".** Observe que a promoção está ativada.

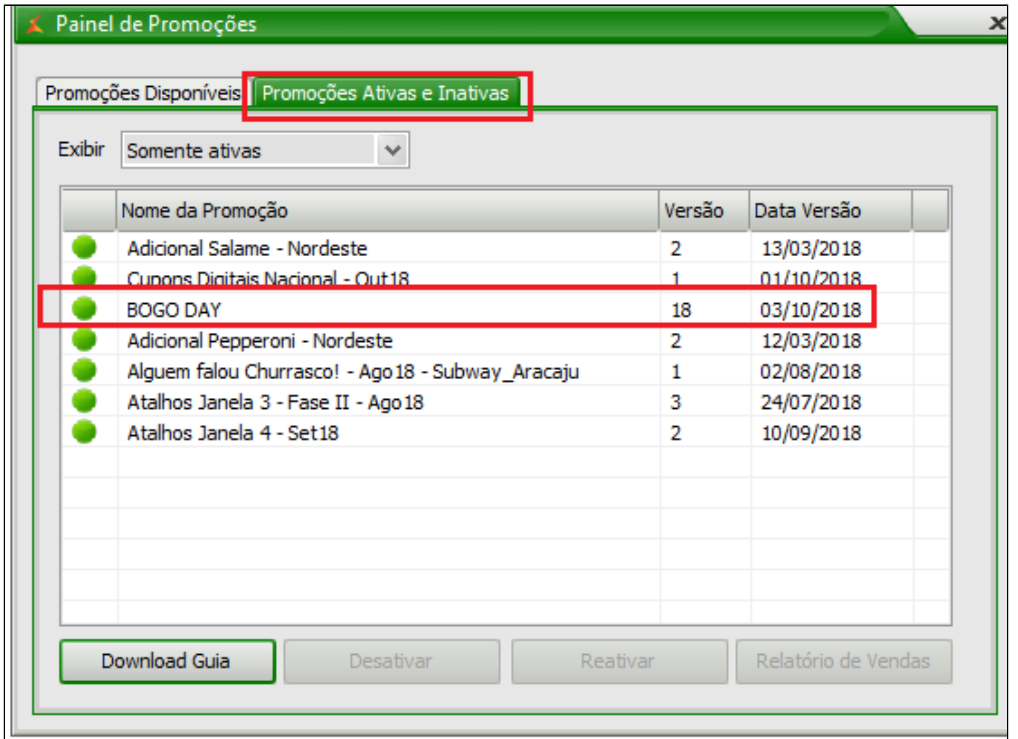

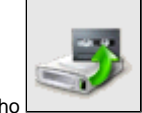

Agora para finalizar, exporte **"Item" e "Atalho"** para o TACRetail3. Selecione no menu superior **"Cadastros > PDV > Exportação de Dados"** ou pelo atalho

**Importante**

**Faça a exportação de dados, diretamente do Inteligência Subway.**

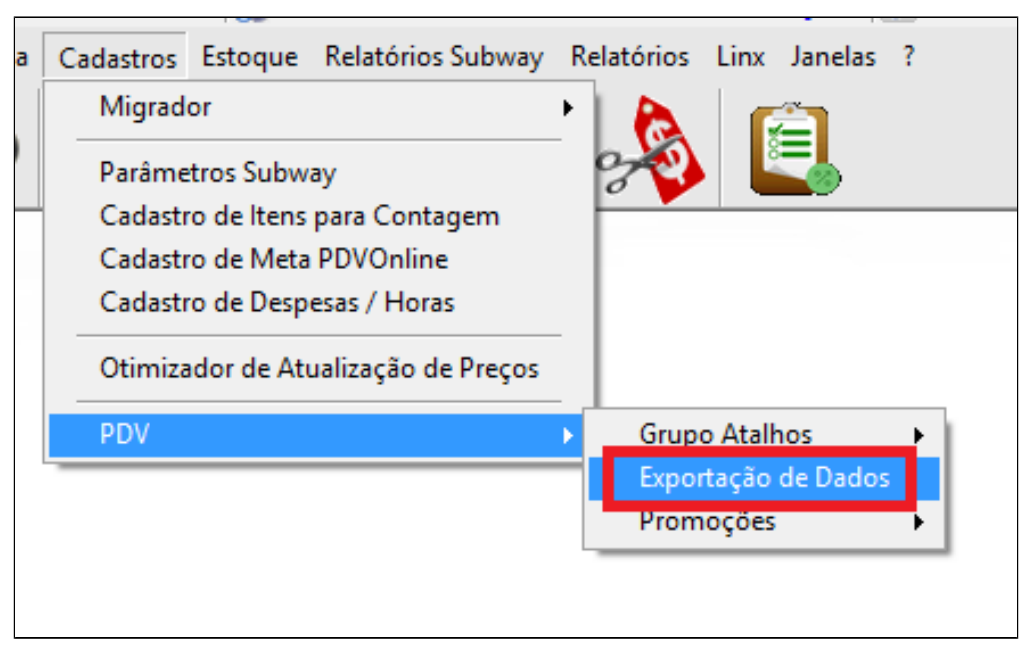

Marque o PDV, Item, atalho e por fim clique em exportar dados.

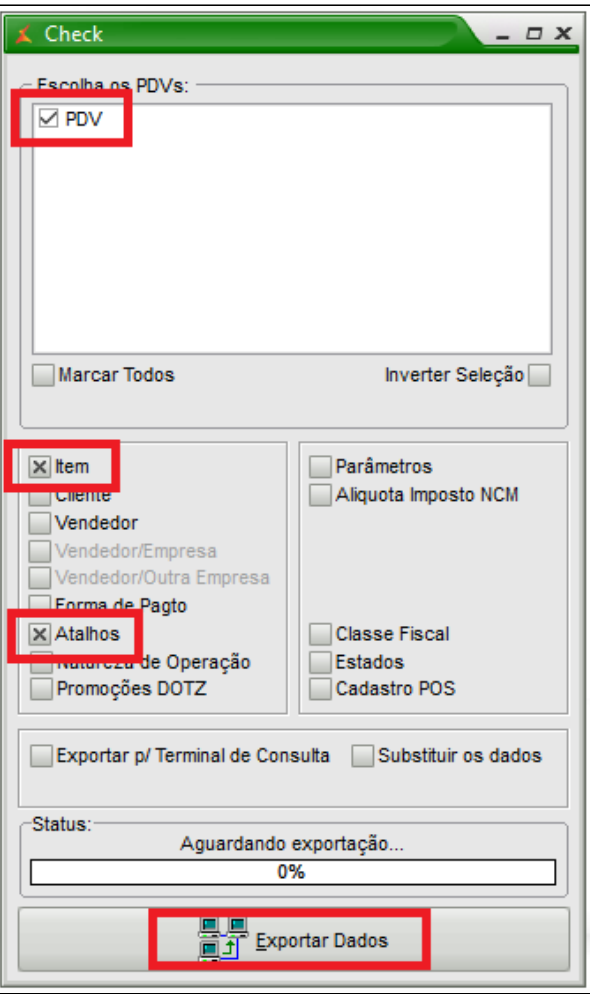

Será criado os seguintes atalhos no Tacretail.

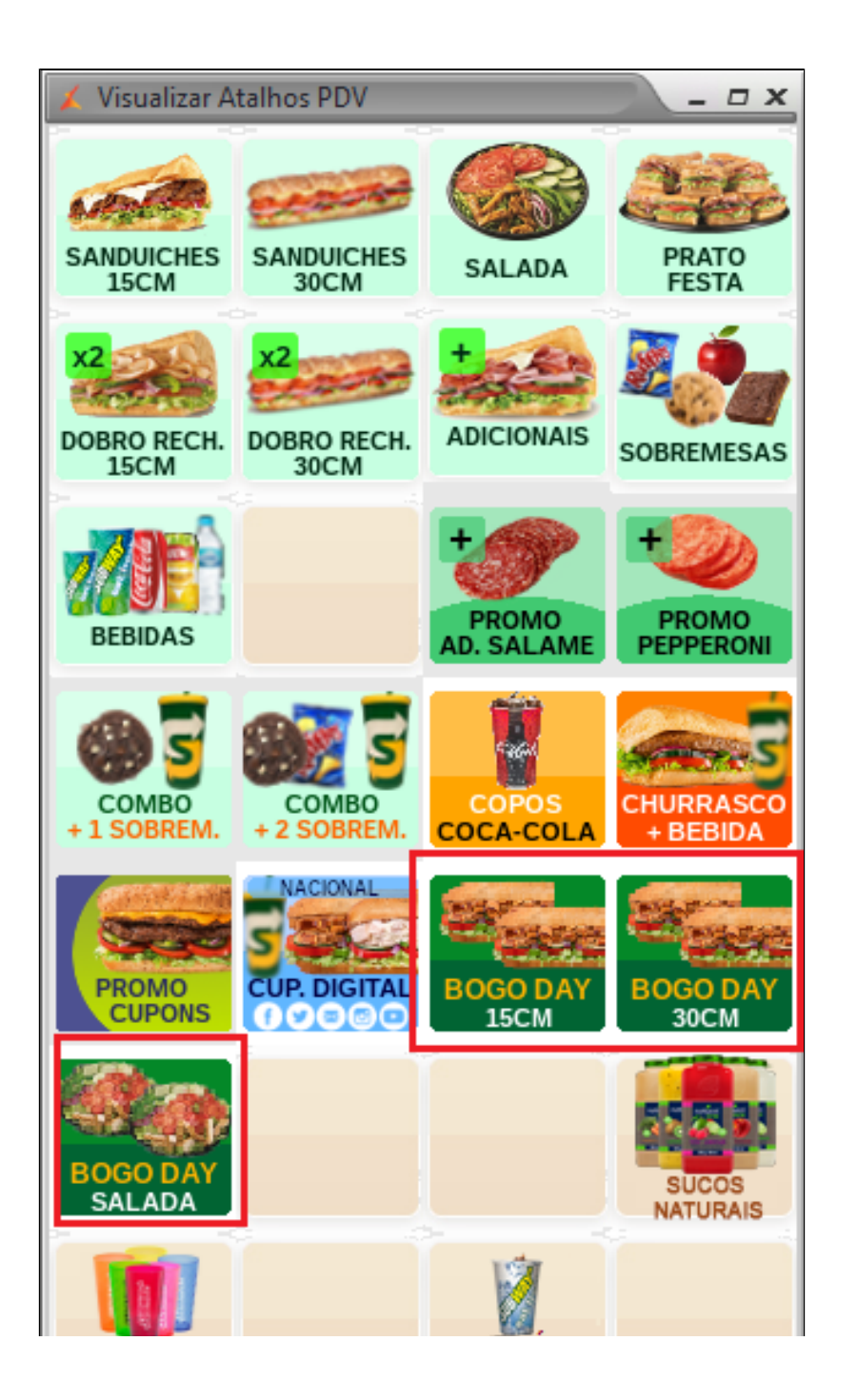

**COPO GRATIS COPOS TORNADO** 300ML

## **Importante**

## **O BARATÍSSIMO E BARATO DO DIA PARTICIPAM DO BOGO?**

**NÃO, as ofertas não são acumulativas. A venda do Baratíssimo e do Barato do Dia acontece normalmente no dia do BOGO porém sem o sub grátis, ou seja, ele paga o preço promocional e não ganha outro. Caso o consumidor queira ganhar o sanduíche grátis, ele deverá pagar o preço normal deste produto (informado no menu board) para que receba o sub grátis.**

**Está com alguma dúvida?**

**Consulte todos nossos guias na busca de nossa página principal [clicando aqui](#).**